## **1blu-FAQ 1blu-Homepagebaukasten**

**1blu-Homepagebaukasten - Wie füge ich ein Modul nur auf einer Seite hinzu? 1blu-Homepage Baukasten - Wie füge ich ein Modul nur auf einer Seite hinzu?**

Beim 1blu-Homepagebaukasten haben Sie die Möglichkeit unter dem Reiter **"Module"** ein passendes Modul für Ihre Webseite auszuwählen. Dieses können Sie dann entweder auf **einer** Ihrer Seiten oder auf **allen** Seiten hinzufügen.

**1.** Wenn Sie das Modul nur **einer** Seite hinzufügen möchten, dann **klicken** Sie bitte **einmal auf das gewünschte Modul** und bewegen Sie anschließend Ihre Maus in einen **grün umrandeten** Bereich mit der Aufschrift "NUR AUF DIESER SEITE". Mit einem weiteren Mausklick **bestätigen** Sie Ihre Auswahl:

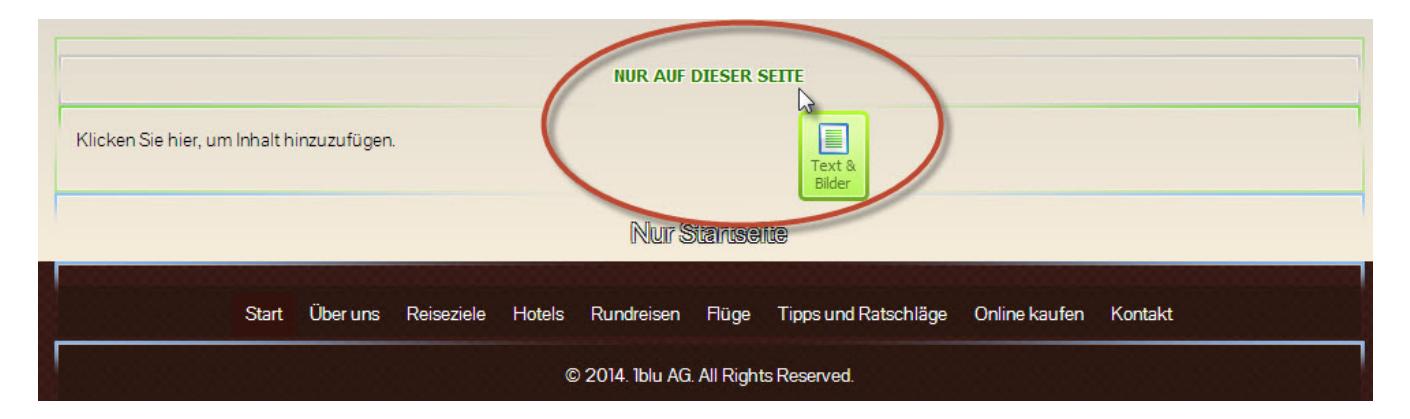

**2.** Wenn Sie Ihr **Modul** hingegen **auf allen Seiten ihrer Website hinzufügen** möchten, dann **klicken** Sie bitte einmal **auf das gewünschte Modul** und bewegen Sie anschließend Ihre Maus in einen **blau umrandeten Bereich** mit der Aufschrift **"AUF ALLEN SEITEN"**. Mit einem **weiteren Mausklick bestätigen** Sie dann auch hier Ihre Auswahl:

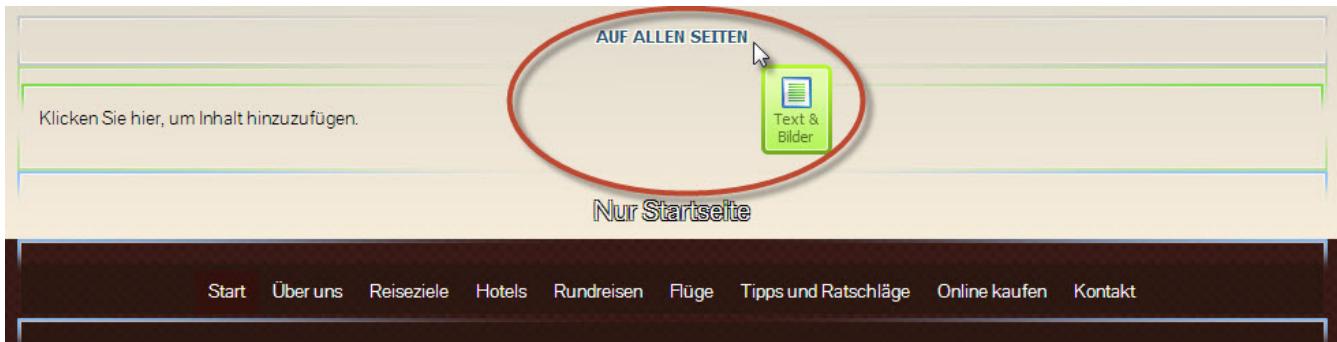

Eindeutige ID: #1819

Seite 1 / 2

**© 2024 1blu AG <info@1blu.de> |** 

[URL: https://faq.1blu.de/content/600/941/de/1blu\\_homepagebaukasten-\\_-wie-fuege-ich-ein-modul-nur-auf-einer-seite-hinzu.html](https://faq.1blu.de/content/600/941/de/1blu_homepagebaukasten-_-wie-fuege-ich-ein-modul-nur-auf-einer-seite-hinzu.html)

## **1blu-FAQ 1blu-Homepagebaukasten**

Verfasser: 1blu Support-Team Letzte Änderung: 2021-10-08 11:13